# **Table of Contents**

| Added the Use QR as Card Option                                                          | 1 |
|------------------------------------------------------------------------------------------|---|
| Feature notice                                                                           | 2 |
| 1. 'Use QR as Card' is available only when 'Use QR/Barcode' is Enabled                   | 2 |
| 2. This function is not supported for BioStar 2 QR.                                      | 2 |
| 3. This function is not supported for Smart Card.                                        | 2 |
| Sample user scenario                                                                     | 2 |
| 1. A user (user ID 2, Tom) has been assigned a CSN card.                                 |   |
| 2. Prepare the X-Station 2 QR model device.                                              | 2 |
| 3. User Tom taps the CSN card (RF card) he has on the X-Station 2. At this time, both X- |   |
| Station 2 return 'Access Granted' for user Tom.                                          | 2 |
| 4. Generates a QR code with the same value as the CSN that Tom has.                      | 3 |
| 5. User Tom tries to authenticate on X-Station 2 with the above QR code. Only enabled    |   |
| devices with the [Use QR as Card] function will return 'Access Granted.'                 | 3 |
|                                                                                          |   |

| <b>Affect Products &amp; Versions</b> |                          |
|---------------------------------------|--------------------------|
| BioStar 2                             | BioStar v2.8.16 or above |
| Device & Firmware                     | X-Station 2 v1.2.0       |

- X-Station 2 with QR hardware sensor models (XS2-QAPB, XS2-QDPB) support in default after upgrading firmware.
- Other X-Station 2 models (XS2-DPB, XS2-ODPB, XS2-APB, XS2-OAPB) needs to activate license for Camera QR feature. (Contact supremainc.com)

In the previous BioStar 2, when a customer using a CSN card tried to authenticate a user through a QR code with the same value as the CSN, customers could not use it due to the difference in authentication logic between QR and CSN. Suprema allows authentication with a QR code of the same data as the issued CSN card or Wiegand card to reflect the market requirements.

• To use this function, BioStar 2 and X-Station 2 firmware versions must match.

[Device > X-Station 2 detail page > Authentication > QR/Barcode]

| QR/Barcode       |         |              |         |
|------------------|---------|--------------|---------|
| Use QR/Barcode   | Enabled | Scan Timeout | • 4 sec |
| • Use QR as Card | Enabled |              |         |
|                  |         |              |         |

#### Background

- This feature is useful who is looking for Integration with Visitor Management System + QR code. With 3rd party Visitor Management System, you can generate the QR code for Visitors. However, this data is not available to use with Suprema system.
- In the previous BioStar 2 and X-Station 2 FW, you could not synchronize this data to Suprema X-Station 2 because X-Station 2 QR can only use BioStar 2 QR or ASCII QR data type.
- From 2.8.16, you can use the QR code in decimal as X-Station 2 User credential.

How it works

• Suprema is offering BioStar 2 API - a server-level RESTful API - with which you can communciate with a BioStar 2 server. The API allows you to update BioStar 2 User from the server with the decimal data of QR code in the CSN card information of BioStar 2 user. Once you get the QR raw data from the 3rd party Visitor Management system, you can integrate it with BioStar 2 server.

## **Feature notice**

- 1. 'Use QR as Card' is available only when 'Use QR/Barcode' is Enabled.
- 2. This function is not supported for BioStar 2 QR.
- 3. This function is not supported for Smart Card.

### Sample user scenario

1. A user (user ID 2, Tom) has been assigned a CSN card.

| Туре | Card Data Format | Card Data Format Summary |       |  |  |  |  |
|------|------------------|--------------------------|-------|--|--|--|--|
| CSN  |                  | ID: 1251686652985216     | Block |  |  |  |  |

- 2. Prepare the X-Station 2 QR model device.
- For comparison, we prepared one device supported by the [Use QR as Card] function and one not supported.

| 547837141 | X-Station 2 547837141 (192.168.13.117) | All Devices | [Use QR as Card] not supported | X-Station 2 |
|-----------|----------------------------------------|-------------|--------------------------------|-------------|
| 547837219 | X-Station 2 547837219 (192.168.13.187) | All Devices | [Use QR as Card] supported     | X-Station 2 |

3. User Tom taps the CSN card (RF card) he has on the X-Station 2. At this time, both X-Station 2 return 'Access Granted' for user Tom.

| Date                    | Door                | Elevator <b>T</b> | Device ID |                 |        | User T | T | Event                               |  |
|-------------------------|---------------------|-------------------|-----------|-----------------|--------|--------|---|-------------------------------------|--|
| 2022/04/23 11:42:48 [Us | e QR as Card] supp  | orted 🔶           | 547837219 | X-Station 2 547 | 2(Tom) |        | 1 | 1:1 authentication succeeded (Card) |  |
| 2022/04/23 11:42:47 [Us | e QR as Card] not s | supported —       | 547837141 | X-Station 2 547 | 2(Tom) |        | 1 | 1:1 authentication succeeded (Card) |  |

#### - https://kb.supremainc.com/knowledge/

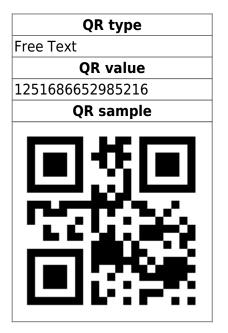

5. User Tom tries to authenticate on X-Station 2 with the above QR code. Only enabled devices with the [Use QR as Card] function will return 'Access Granted.'

| Date                |              |             |       |       |           |                 |                     |  |                                     |  |
|---------------------|--------------|-------------|-------|-------|-----------|-----------------|---------------------|--|-------------------------------------|--|
| 2022/04/23 11:48:35 | [Use QR as ( | Card] supp  | orted |       | 547837219 | X-Station 2 547 | 2(Tom)              |  | 1:1 authentication succeeded (Card) |  |
| 2022/04/23 11:48:05 | [Use QR as ( | Card] not s | uppor | ted — | 547837141 | X-Station 2 547 | 1251686652985216(-) |  | 1:1 authentication failed (Card)    |  |

From: https://kb.supremainc.com/knowledge/ -Permanent link: https://kb.supremainc.com/knowledge/doku.php?id=en:added\_the\_use\_qr\_as\_card\_option&rev=1673845899

Last update: 2023/01/16 14:11